## 高エネルギー宇宙物理学 のための ROOT 入門 –第2回-

#### 奥村 曉 名古屋大学 宇宙地球環境研究所

2019 年 4 月 24 日

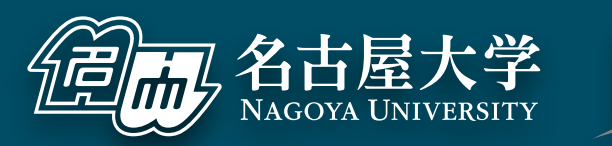

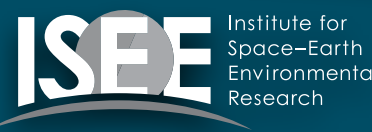

[oxon@mac.com](mailto:oxon@mac.com)

#### 復習:正規分布のヒストグラム

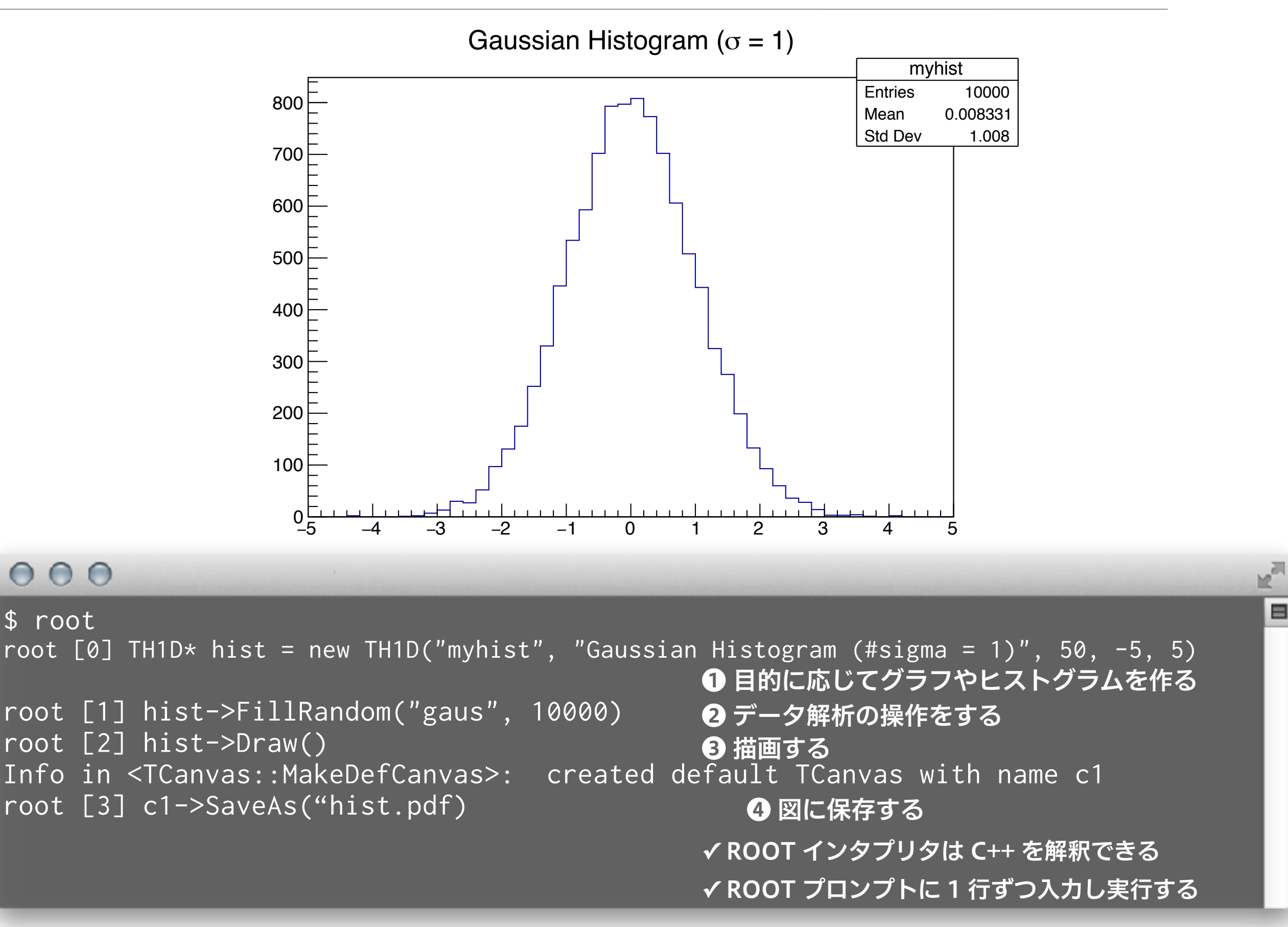

#### 復習:少し解説

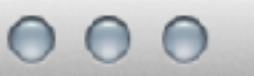

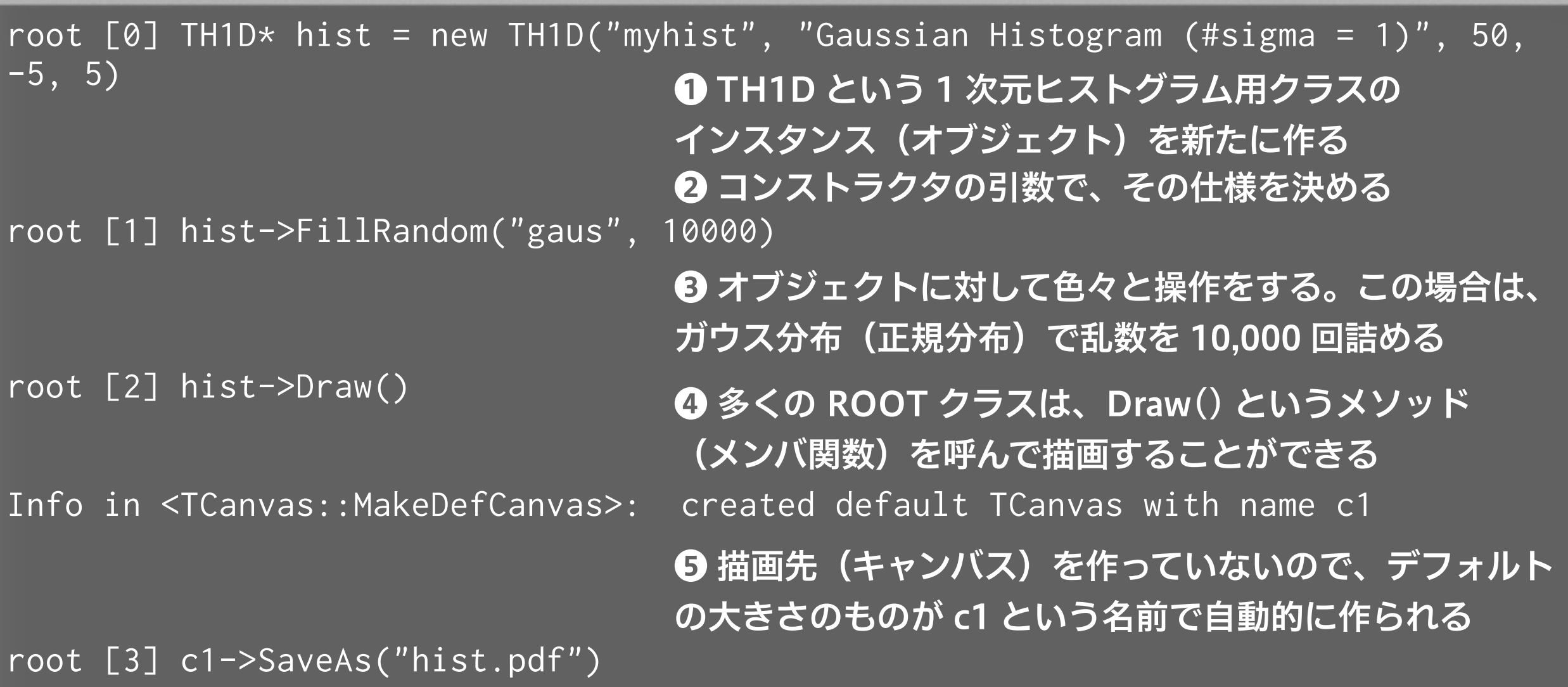

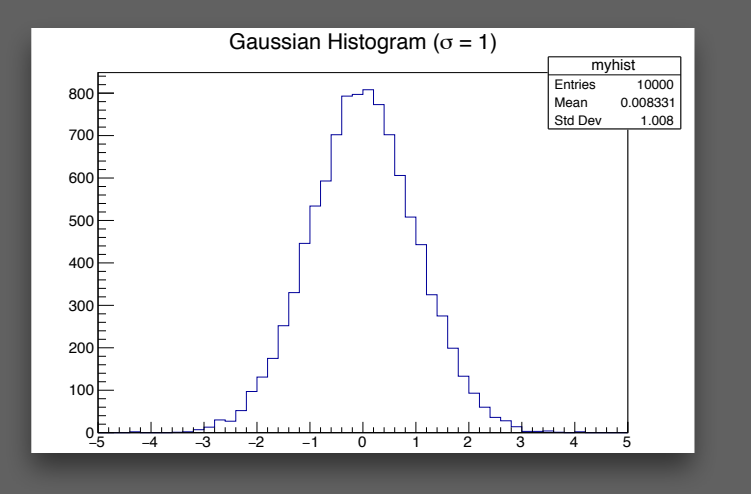

❻ Draw した図は、色々な画像形式で保存可能。c1 も ROOT のオブジェクトなので、メソッドを多く持つ。 基本的に PDF で保存すること (EPS は今どき使わない)。 ho<sub>o</sub>

 $\blacksquare$ 

#### new とポインタ

#### $000$

❶ new を使うやり方

```
$ root 
root [0] TH1D* hist = new TH1D("myhist", "Gaussian Histogram (#sigma = 1)", 50,
-5, 5)root [0] TH1D* hist 
root [1] hist = new TH1D("myhist", "Gaussian Histogram (#sigma = 1)", 50, -5, 5)
root [1] hist->FillRandom("gaus", 10000) 
root [2] hist->Draw() 
Info in <TCanvas::MakeDefCanvas>: created default TCanvas with name c1
もしくは(書き方が違うだけで同じこと)
```

```
root [3] c1->SaveAs("hist.pdf")
```
#### ❷ new を使わないやり方

```
$ root 
root [0] TH1D hist("myhist", "Gaussian Histogram (#sigma = 1)", 50, -5, 5)
root [1] hist.FillRandom("gaus", 10000) 
root [2] hist.Draw() 
Info in <TCanvas::MakeDefCanvas>: created default TCanvas with name c1 
root [3] c1->SaveAs("hist.pdf")
```
### {} で囲むと自動で消えてしまう

#### $000$

```
$ root 
root [0] { 
root (cont'ed, cancel with .@) [1] TH1D hist("myhist", "Gaussian Histogram 
(\# \text{sigma} = 1)", 50, -5, 5);
root (cont'ed, cancel with .@) [2]} 
root [3] hist 
input_line_21:2:3: error: use of undeclared identifier 'hist' 
  (hist) 
\mathcal{L}^{\mathcal{A}}
```
Error in <HandleInterpreterException>: Error evaluating expression (hist). Execution of your code was aborted.

### new を使わないとどうなるか

#### $000$

```
$ cat first_script4.C 
void first_script4() { 
   TH1D hist("myhist", "Gaussian Histogram (#sigma = 1)", 50, -5, 5); 
 hist.FillRandom("gaus", 10000);
  hist.Draw(); 
}
```
\$ root root [0] .x first\_script4.C

#### ヒストグラムが {} を抜けると消えてしまう

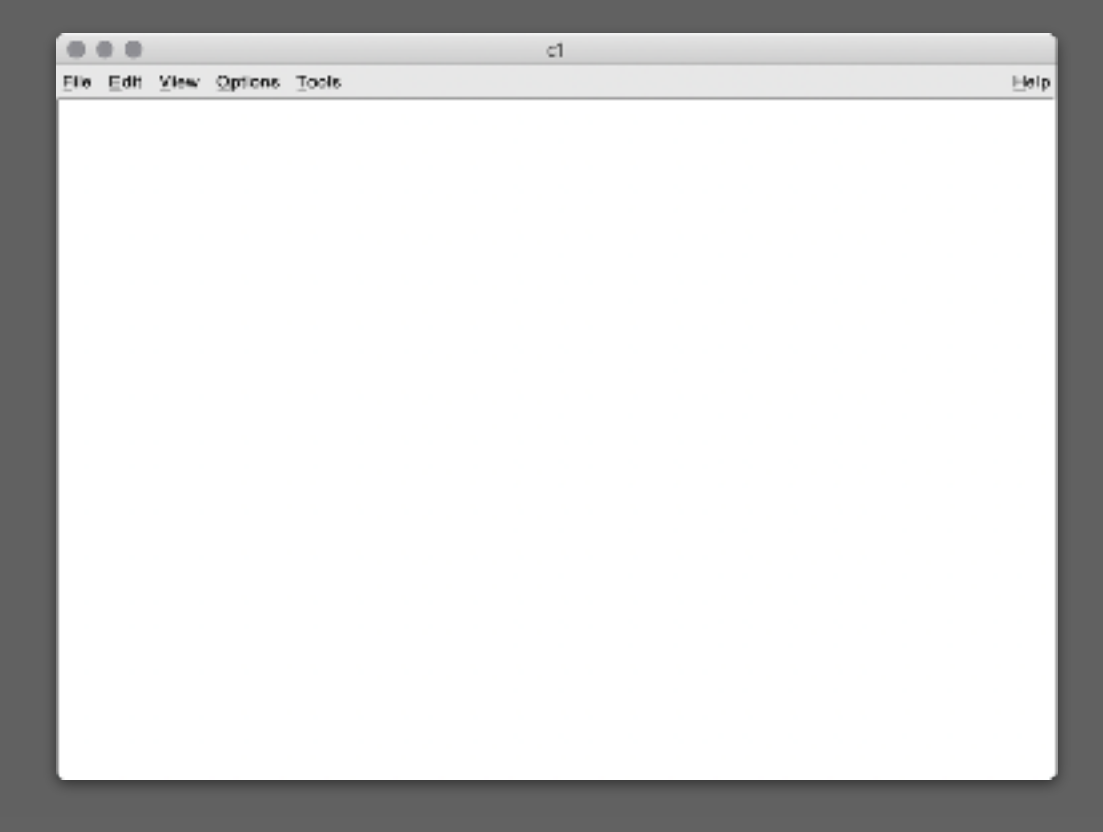

 $\equiv$ 

### new したら本当は delete しないといけない

```
000root [0] TH1D* hist = new TH1D("myhist", "Gaussian Histogram (#sigma = 1)", 50,
-5, 5)root [1] hist->FillRandom("gaus", 10000) 
root [2] hist->Draw() 
Info in <TCanvas::MakeDefCanvas>: created default TCanvas with name c1
root [3] c1->SaveAs("hist.pdf") 
                      ❶ delete でメモリ上から hist の実体を消す
root [4] delete hist 
root [5] hist = 0
                      Q hist には実体がないことをプログラム内の他の場所に伝え
                      るため、ゼロを詰めるroot [6] .q
```
### ざっくりとした new のまとめ

- C++ の初学者は new を使う場面は多くなく、教科書でも 後ろのほうで出てくる
- 非常に簡単に説明すると
	- ‣ new を使う場合はメモリ管理を自分でする必要がある
	- ‣ 他の場合は、計算機がメモリ管理をしてくれる
- ROOT で解析する場合は、勝手にオブジェクトが消える と困る場合が多いので、new を使うことが多い
- 本当は delete をしないといけない
- この辺り、ROOT のみで C++ を学ぶと C++ プログラム に大量のバグを生み出すので、別途 C++ の教科書で学習 してください

### ROOT ファイルとして保存する

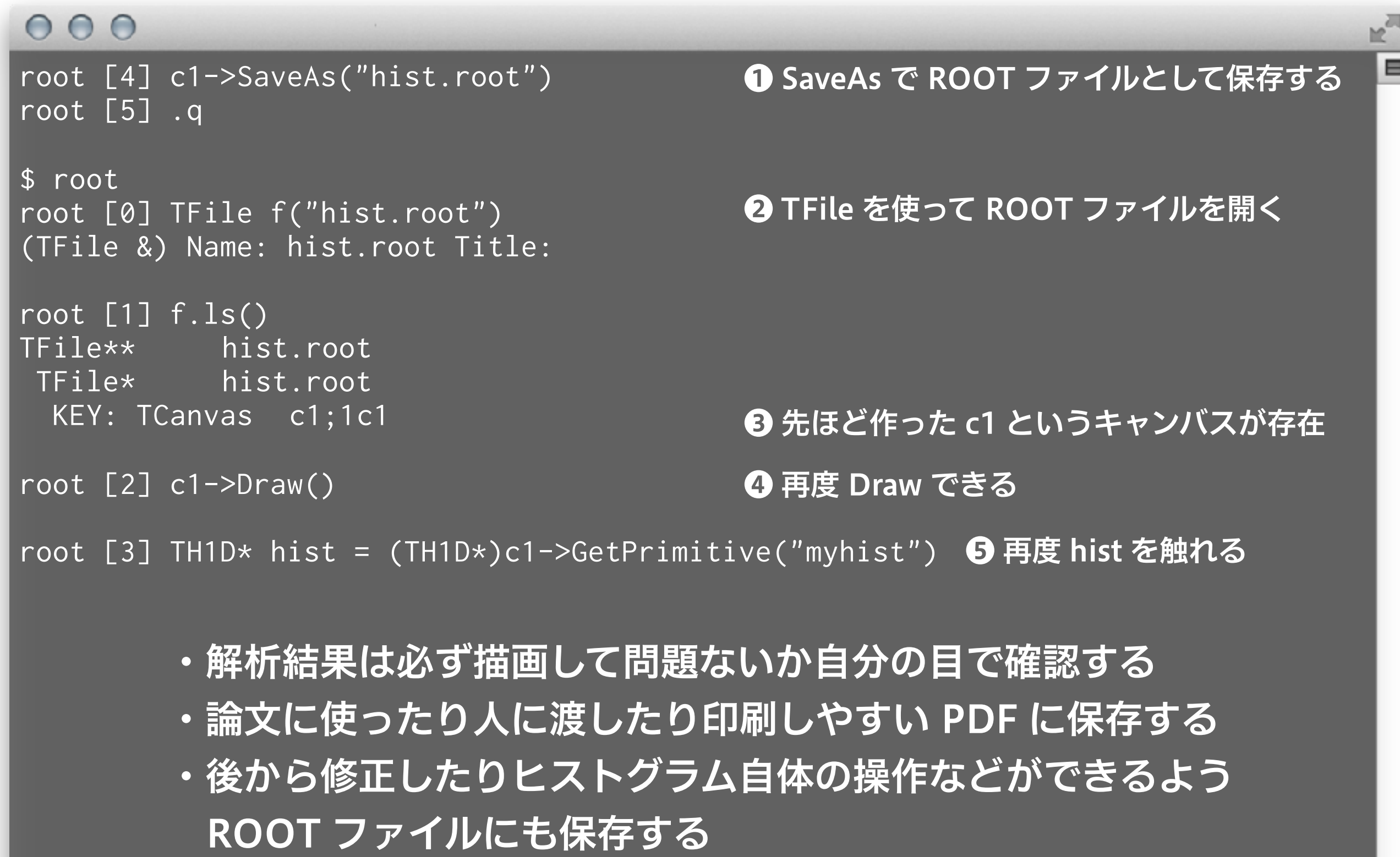

ヒストグラム

### ヒストグラム (histogram) とはなにか?

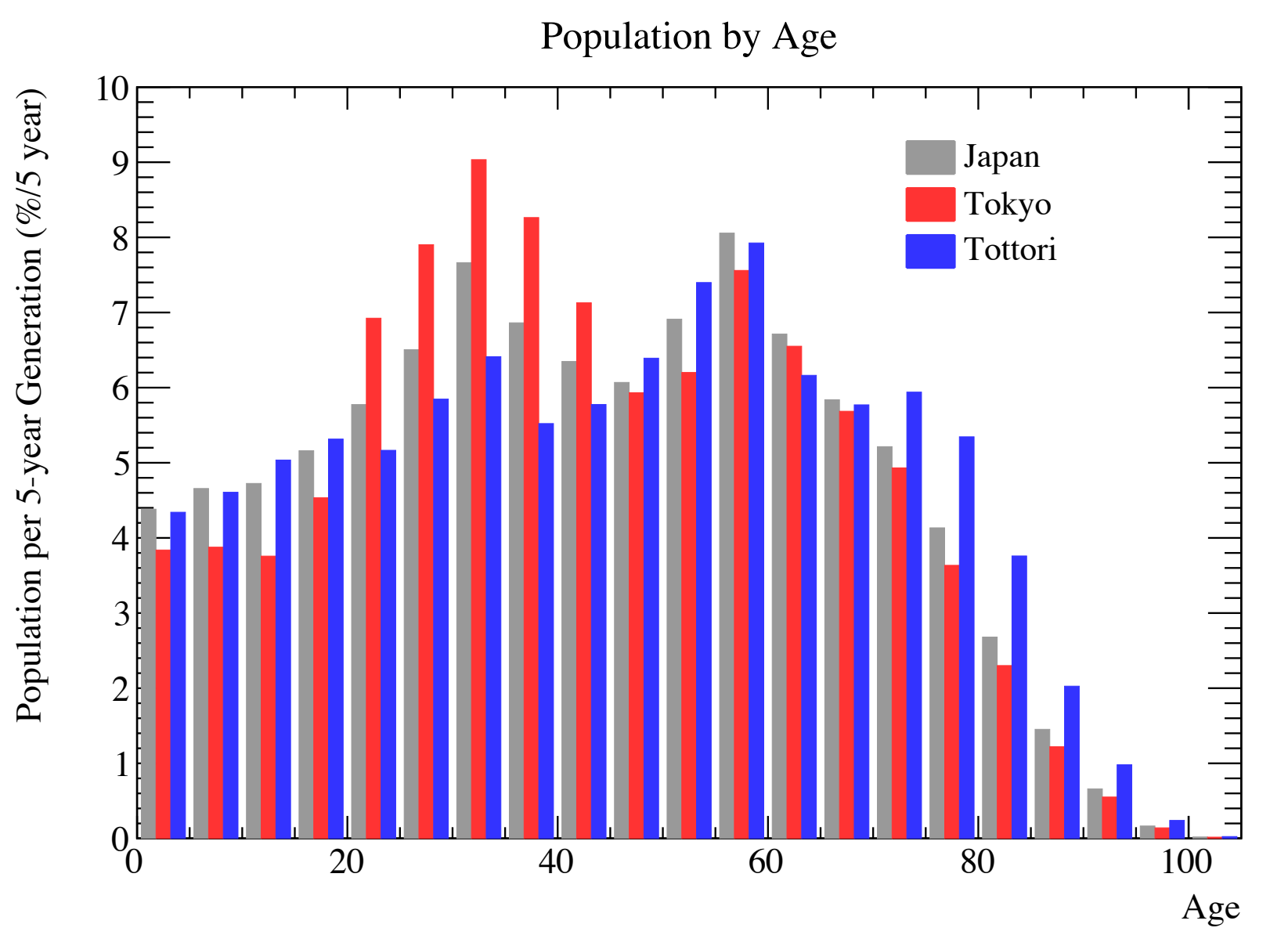

全数調査のヒストグラムの例 (ビン幅は 5 歳) (データ出典:国勢調査 2005)

- 度数分布図
- ある物理量がどのよう に分布しているかを、 値の範囲をビン (bin) に区切って表示したも  $\mathcal{O}$
- 実験での使用例
	- ‣ 光検出器の波高分布 (ポアソン分布と正規分 布)
	- 崩壊時間や飛程の分布 (指数分布)
- 分布同士の比較、理論 曲線との比較によく使 われる

大事なこと

- 積分すると総数になる
	- ‣ 縦軸は明示的に書かれていなくとも、per bin である
	- ‣ 標本の大きさ (sample size)
		- 総測定回数や総発生事象 (トリガーした宇宙線粒子のエネルギー分布など)
		- ▶ 全数測定の総数 (国勢調査、実験装置の全数調査など)
		- 標本数 (number of samples) とは言わないので注意
	- ▶ 確率密度関数の場合は 100% や 1
		- 十分に標本が大きい (=統計誤差の小さい) MC シミュレーションで得られ た物理量の分布や理論曲線など
- 面積に意味があるので原則として縦軸のゼロを表示する (対数 表示の場合はもちろん不可能)
- 全数調査と標本調査は分布が異なる

#### 間違った表示の例

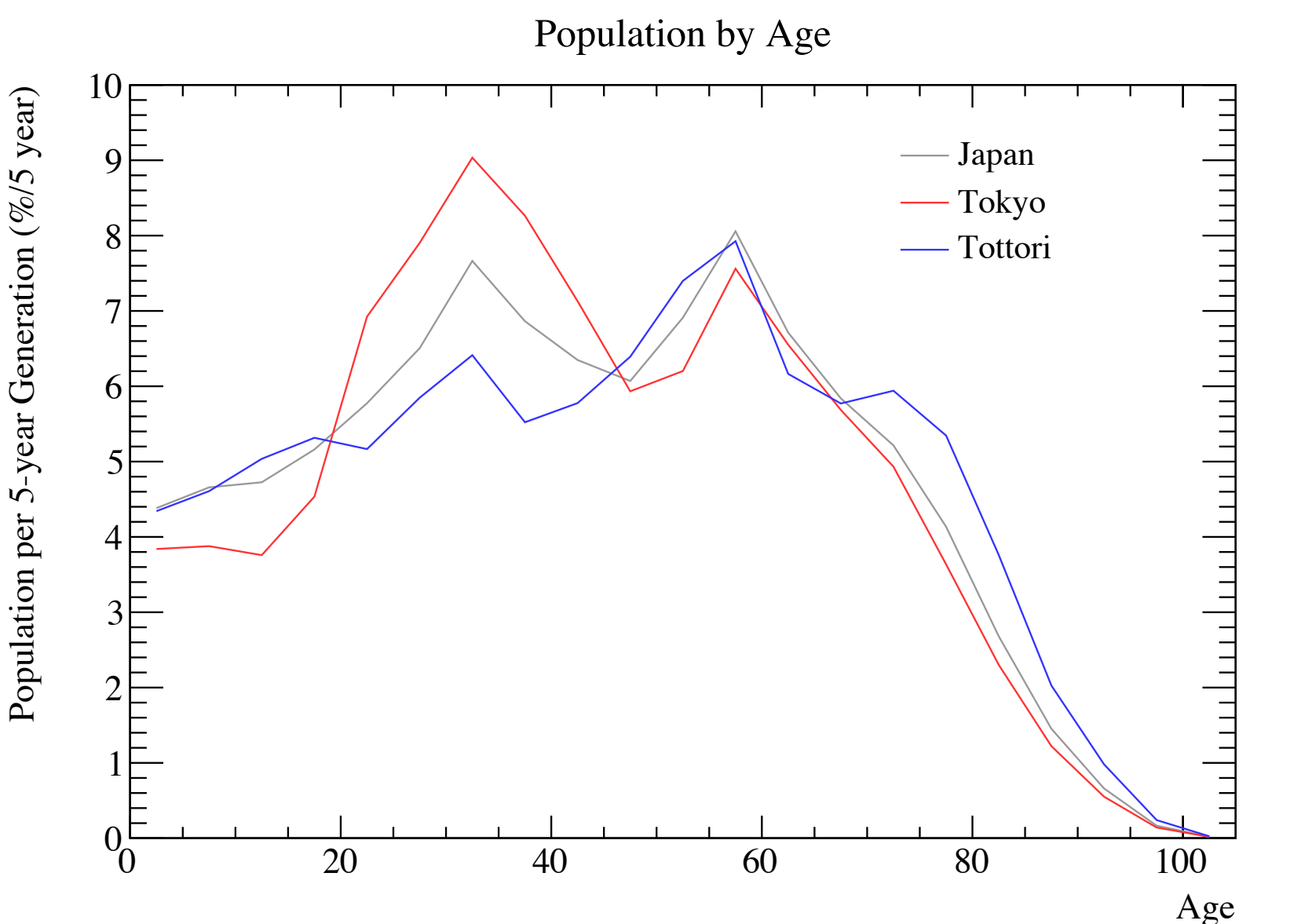

- ヒストグラムを折れ 線グラフにしない
	- ‣ ビンの中心値はそのビ ンの代表値ではない
	- ▶ 面積が保存しない
	- ‣ (多くの場合) 折れ線 の傾きに物理的な意味 がない
	- ‣ 誤差棒が大きい場合、 傾きを見せるのは読者 の誤解を誘発する

1次元ヒストグラム

- ROOT の 1 次元ヒストグラムは TH1 というクラス
- ヒストグラムの縦軸のデータ型に応じて複数の派生クラ スがある
	- ‣ TH1D ‒ double (14 桁まで扱える、多分一番よく使う)
	- ▶ TH1F float  $(7 \text{ hr})$
	- $\triangleright$  TH1C char (-128 $\sim$ +127)
	- $\triangleright$  TH1S 16 bit int (short) (-32768 ~ +32767)
	- $\rightarrow$  TH1I 32 bit int (-2147483648~+2147483647)
- TH1D 以外はひとまず忘れて良い

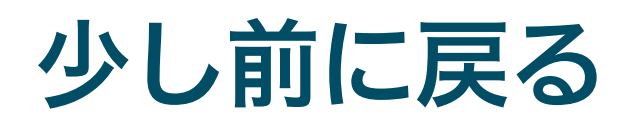

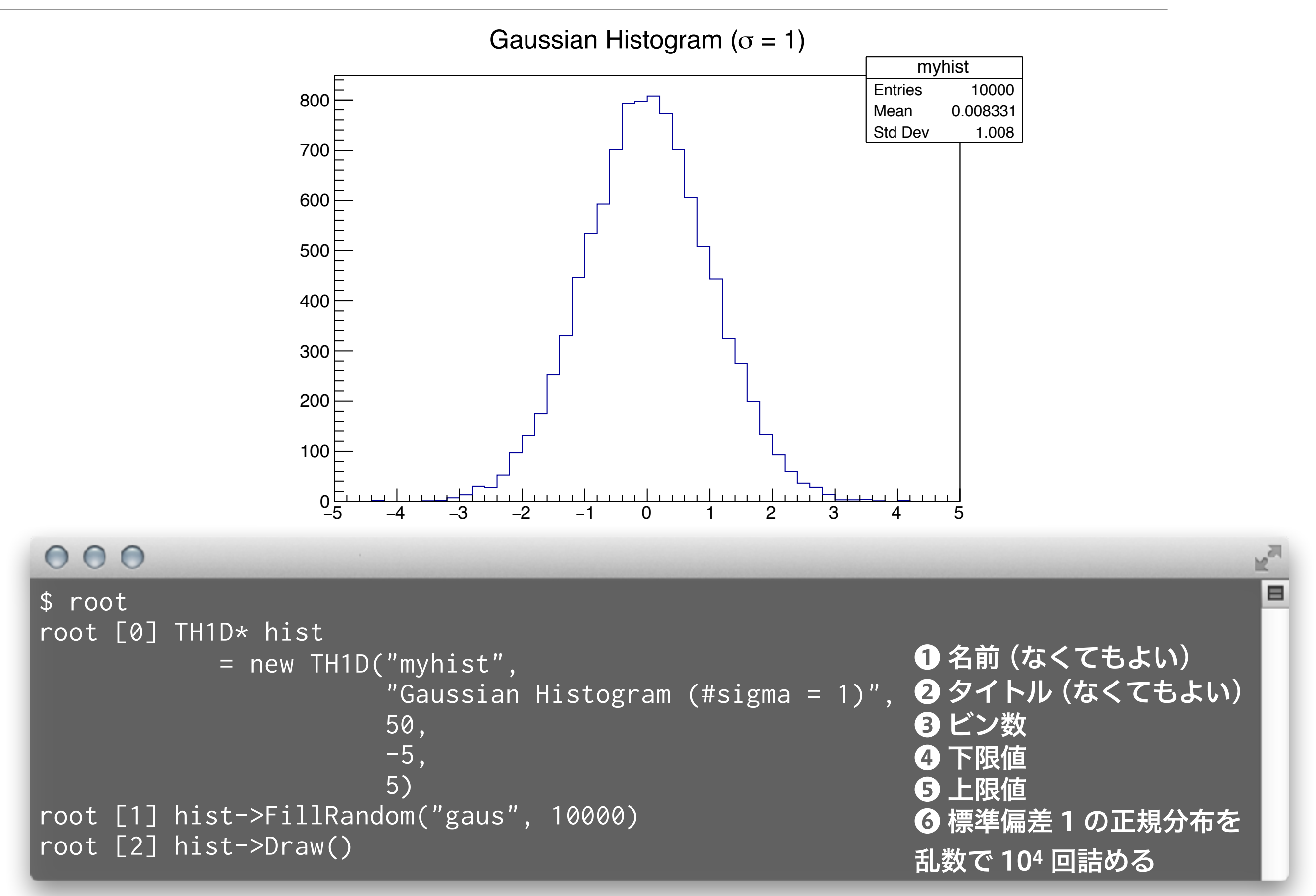

### 自分で 104 回詰める

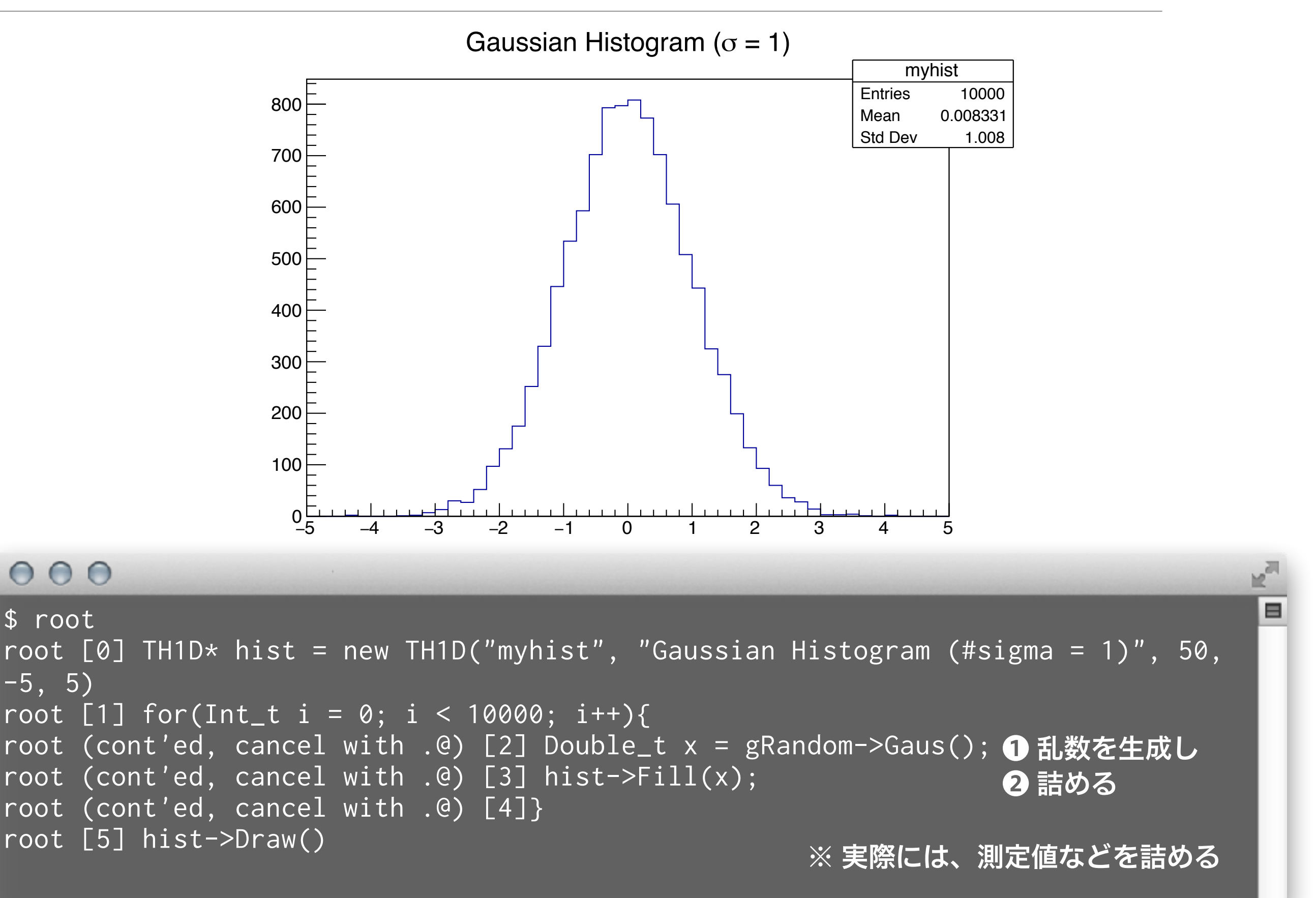

### ヒストグラムの基本的な量

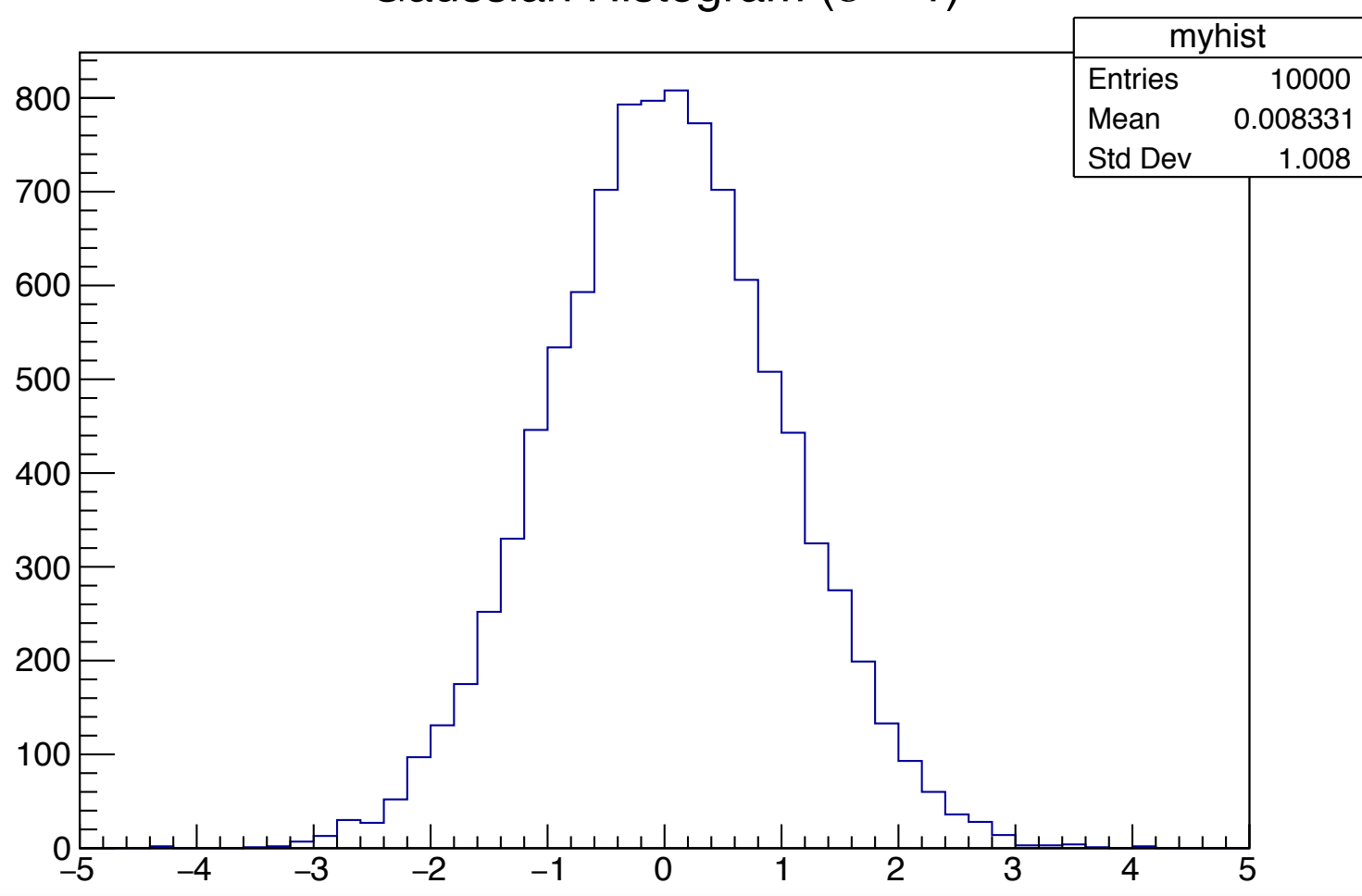

#### Gaussian Histogram ( $\sigma$  = 1)

#### $000$

root [6] hist->GetEntries() (Double\_t) 10000.0 root [7] hist->GetMean() (Double\_t) 0.008331 root [8] hist->GetStdDev() (Double\_t) 1.008 root [9] hist->GetMeanError() (Double\_t) 0.00997350 root [10] hist->GetStdDevError() (Double\_t) 0.00705233

#### ❶ 総数

- ❷ 標本の平均値 (母集団の真の平均値ではない)
- ❸ 標本の標準偏差 (standard deviation)
- ❹ 平均値の統計誤差
- ❺ 標準偏差の統計誤差

⊟

#### 平均値、分散、標準偏差

•平均値:通常、ある物理量の相加平均 (母平均はμ) 分散:その分布の散らばり具合を示す 標準偏差:散らばり具合を物理量と同じ次元で示す  $\bar{x} =$ 1 *N*  $\sum$ *N i*=1  $x_i =$  $x_1 + x_2 + \cdots x_N$ *N*  $\mu = \lim_{n \to \infty}$  $N \rightarrow \infty$ 1 *N*  $\sum$ *N i*=1 母平均  $\mu = \lim_{\Delta t \to 0} \frac{1}{\Delta t}$   $\sum x_i$ 標本平均  $s^2 =$ 1  $N-1$  $\sum$ *N i*=1 (*x<sup>i</sup> x*¯) 2 (不偏)標本分散  $\sigma^2 = \lim$  $N \rightarrow \infty$ 1 *N*  $\sum$ *N i*=1 母分散  $\sigma^2 = \lim_{N \to \infty} \frac{1}{N} \sum_{i} (x_i - \mu)^2$ ※ ROOT は N で割っている

標本の標準偏差 S 母集団の標準偏差  $\sigma$ 

RMS (二乗平均平方根) と標準偏差は定義が異なります

$$
\text{RMS} = \sqrt{\frac{1}{N} \sum_{i=1}^{N} x_i^2}
$$

*i* ※ 平均を引かない

- PAW や ROOT ユーザの多くが混同しているので注意
	- ‣ PAW が最初に間違い、ROOT は意図的に間違いを継承した
	- ‣ 最新の ROOT では、RMS という言葉はもう使われない
	- ‣ PD の 1 年目まで自分も勘違いしていた

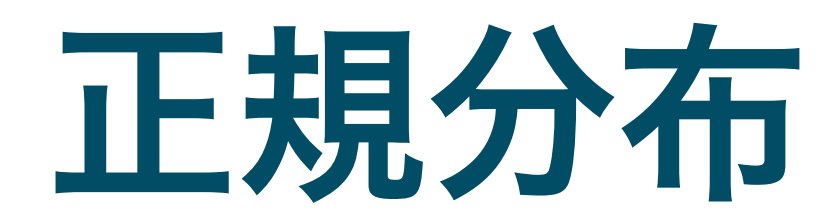

### 正規分布 (Normal Distribution) とは

- ガウス分布 (Gaussian distribution) とも
- 平均値 µ と分散 σ2 (もしくは標準偏差 σ) で表される

$$
f(x) = \frac{1}{\sqrt{2\pi\sigma^2}} \exp\left(-\frac{(x-\mu)^2}{2\sigma^2}\right)
$$

- 我々が最も頻繁に使う分布 ■ 多数の確率過程が組み合わ さった場合、結果として出 てくる物理量が正規分布に 従う (中心極限定理)
- 面積一定の場合、高さと幅 は 1/σ と σ に比例する

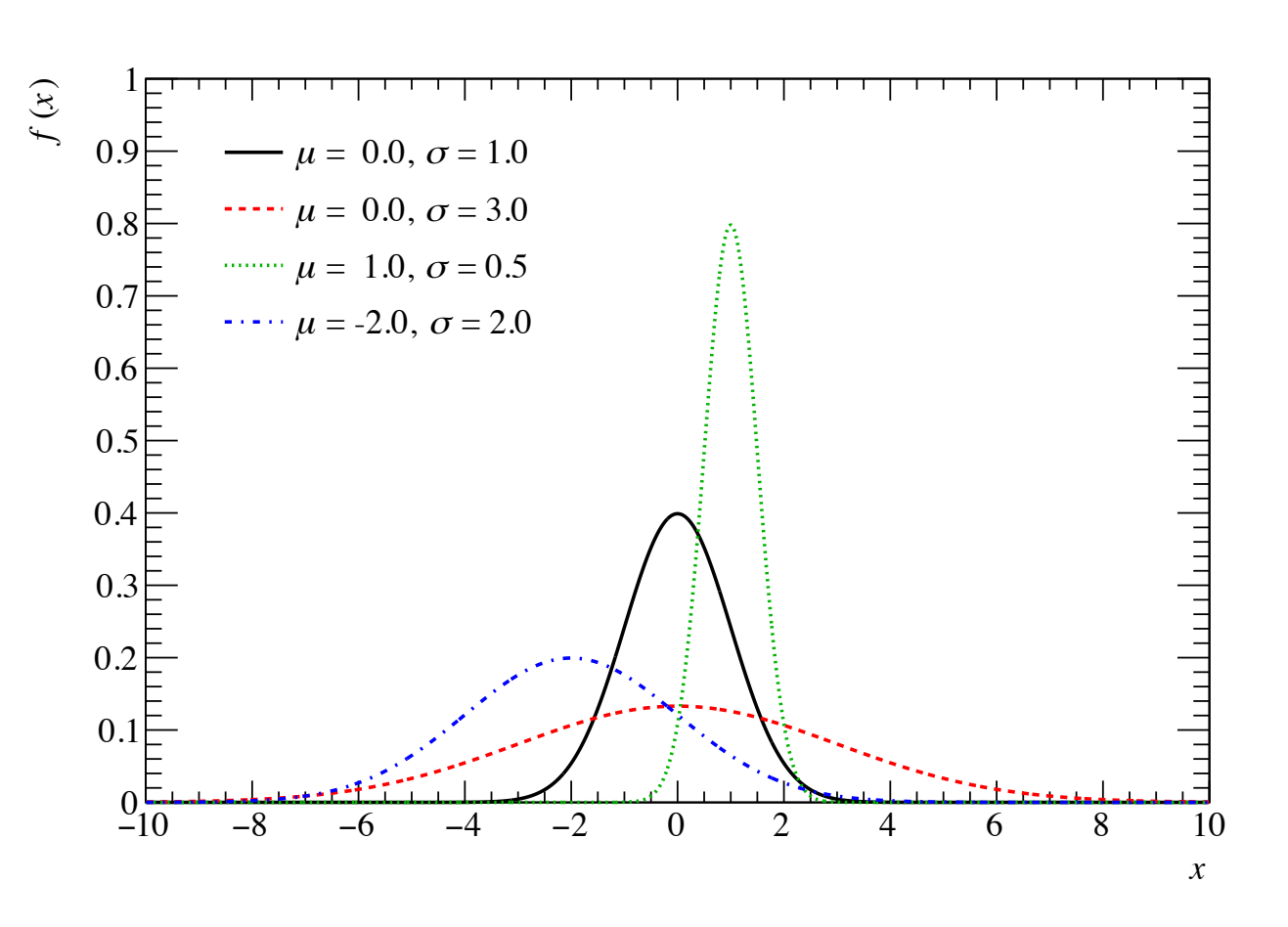

### GetMeanError と GetStdDevError

- 母集団の分布や理論的な分布が正規分布であったとして も、限られた実験データ (標本) は母集団を完全に再現 しない
- 標本から得られる平均値や標準偏差は、真の値とはずれ る
- **TH1::GetMeanError と GetStdDevError は、そのず** れの推定量を返す
- 正規分布の場合、物理量 x に対し次の推定量の誤差が あることが知られている

$$
\delta \bar{x} = \frac{s}{\sqrt{N}} \qquad \qquad \delta s = \frac{s}{\sqrt{2N}}
$$

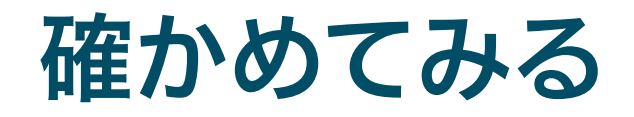

#### $000$

```
$ cat StandardError.C 
void StandardError() { 
  const Int_t kSampleSize = 10000; 
  const Int_t kRepeat = 10000; 
  const Double_t kMean = 0.; 
  const Double_t kSigma = 1.; 
 TH1D* hMeanError = new TH1D("hMeanError", "; <#it{x}>", 100, -0.05, 0.05);
 TH1D* hStdDevError = new TH1D("hStdDevError", ";#it{#sigma}_{#it{x}}", 100, -0.05, 0.05);
 for(Int_t i = 0; i < kRepeat; i++\overline{\ }{
   TH1D h("", " " " , 100 , -5 , 5);for(Int_t j = 0; j < kSampleSize; j++){
     Double_t x = gRandom->Gaus(KMean, kSigma);h.Fill(x); } 
   hMeanError->Fill(h.GetMean() - kMean);
   hStdDevError->Fill(h.GetStdDev() - kSigma);
 } 
 TCanvas* can = new TCanvas("can", "can", 1200, 600); can->Divide(2, 1, 1e-10, 1e-10); 
 can>\cdotscd(1);
  hMeanError->Draw(); 
 can>\cdotscd(2);
  hStdDevError->Draw(); 
                                  1 平均 \mu = 0、標準偏差 σ = 1
                                  ■ 真の値からどれだけずれたかを詰めるヒストグラム
                                  ❸ μ = 0、σ = 1 で乱数を 10,000 回生成
                                  4 標本で得られた x と σ x の、真値との差を詰める
                                                           これも 10,000 回繰り返し
                                  ❺ Draw する
```
}

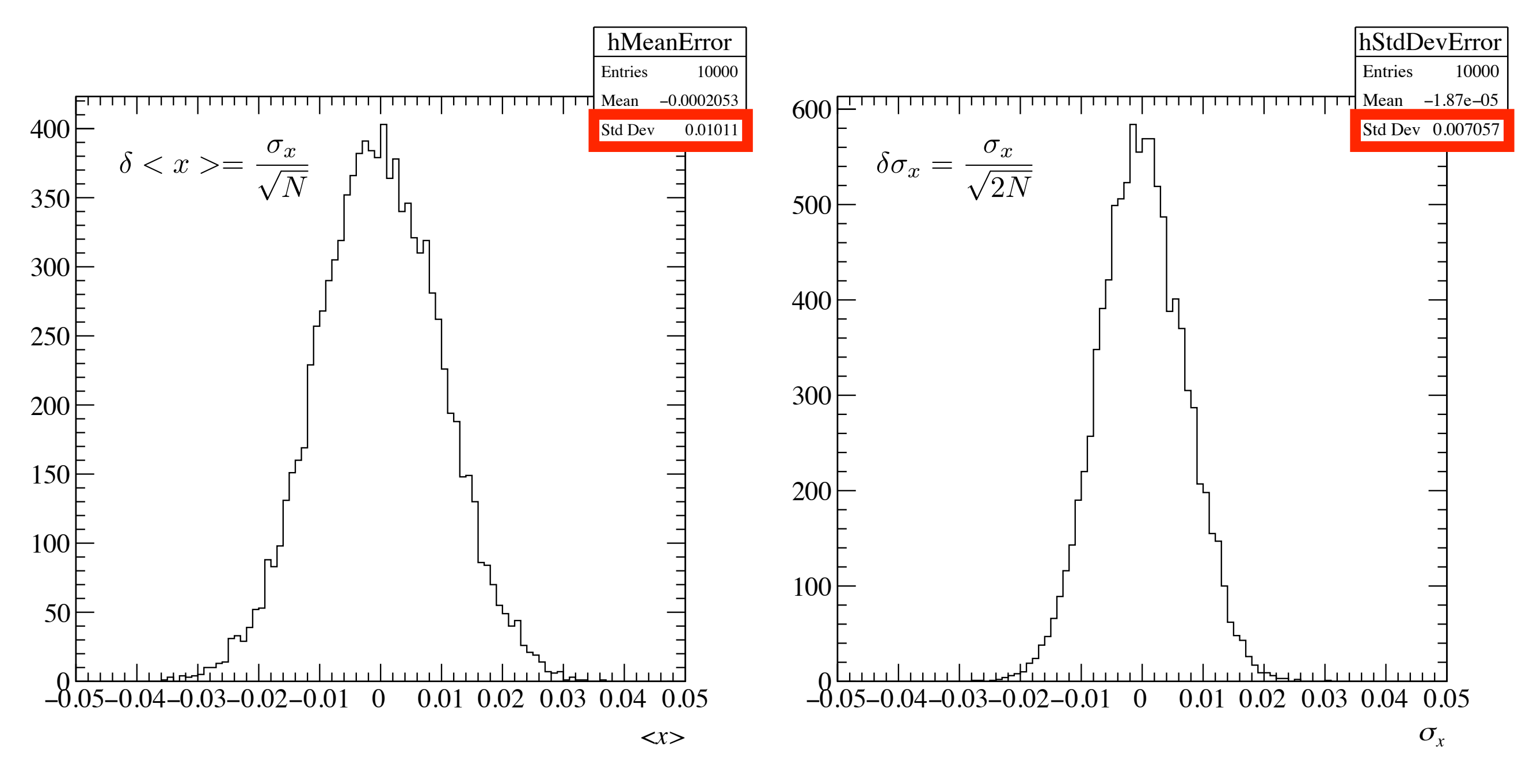

- $\sigma x/\sqrt{N} = 1/100 = 0.01$
- $\sigma x/\sqrt{2N} = 1/(1.4... \times 100) = 0.0707$
- 誤差の範囲で一致している

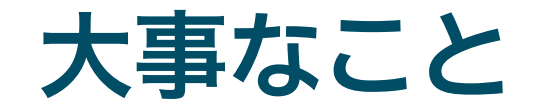

- 通常の測定は母集団から標本を抜き出しているだけ
- 真の分布は知りえないので標本から推定する
- 平均値や標準偏差は、標本から計算されたもの
	- ‣ 真の平均値からの誤差は σx/√N
	- ‣ 真の標準偏差からの誤差は σx/√2N

- ある確率分布に従う測定があった場合、統計誤差はその 分布の標準偏差
- 多数の測定から平均値を求める場合は、統計誤差は  $\sigma$ <sub>x</sub>/ $\sqrt{N}$

注意事項

- 実際に実験データを解析する場合、真に正規分布であるこ とはほとんどない
	- ‣ 正規分布は正負の無限大の値を取りうるが、実際の測定でそのよ うな値は取りえない
	- ‣ 光電子増倍管の出力波高を正規分布と仮定することがあるが、負 のゲインはありえない。また正規分布と異なることも実はよく知 られている。

- ROOT で横軸の表示範囲を変更すると、平均値や標準偏差 が表示範囲のみで再計算される
- ポアソン分布や指数分布などもあるので、各自勉強してく ださい

フィッティング

### ヒストグラムのフィット

- ■実験で得られたヒストグラム から物理量を抜き出すとき、 単純な 1 つの正規分布である ことは少ない
	- ▶ 複数のピークの存在するデータ
	- ▶ バックグラウンドを含むデータ

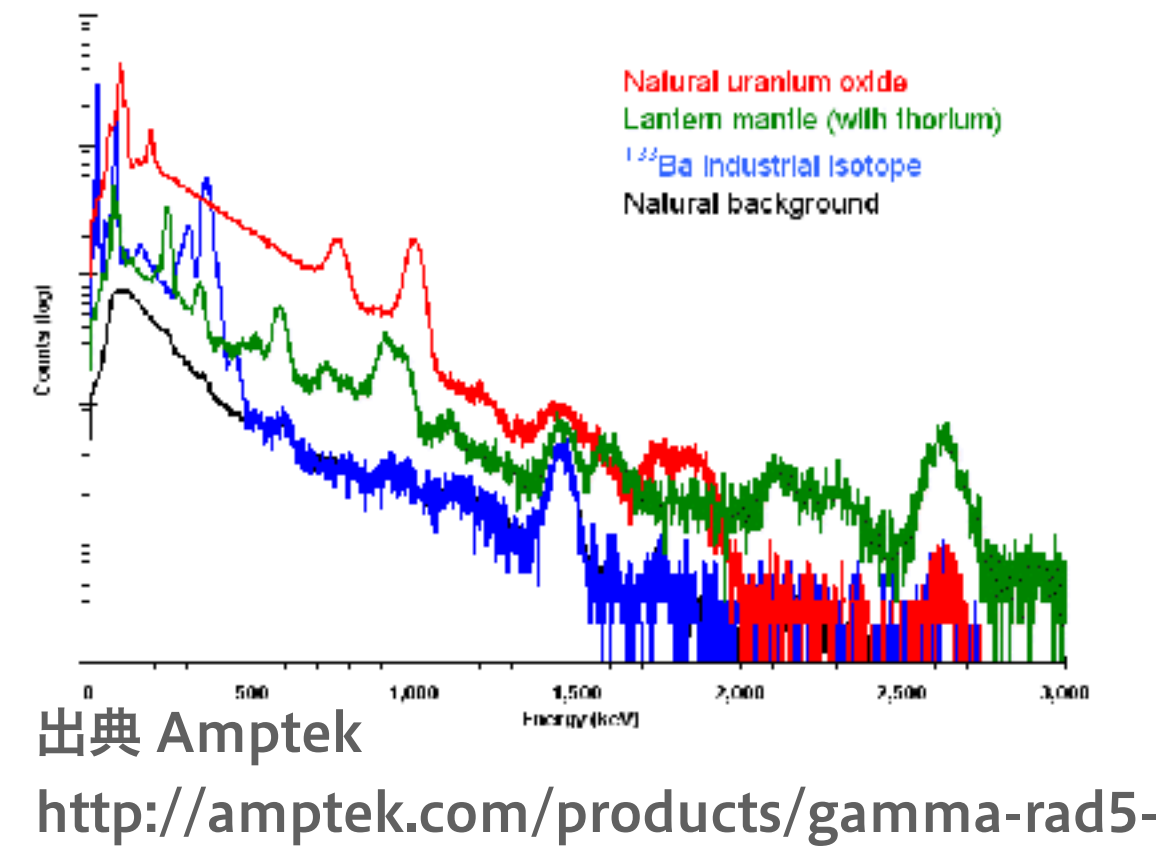

[ray-detection-system/](http://amptek.com/products/gamma-rad5-gamma-ray-detection-system/)

■ヒストグラムをよく再現するモデル関数を作り、フィッ ト(fit、曲線のあてはめ) を行うことで変数 (parameter) を得る

#### 単純な例

 $000$ 

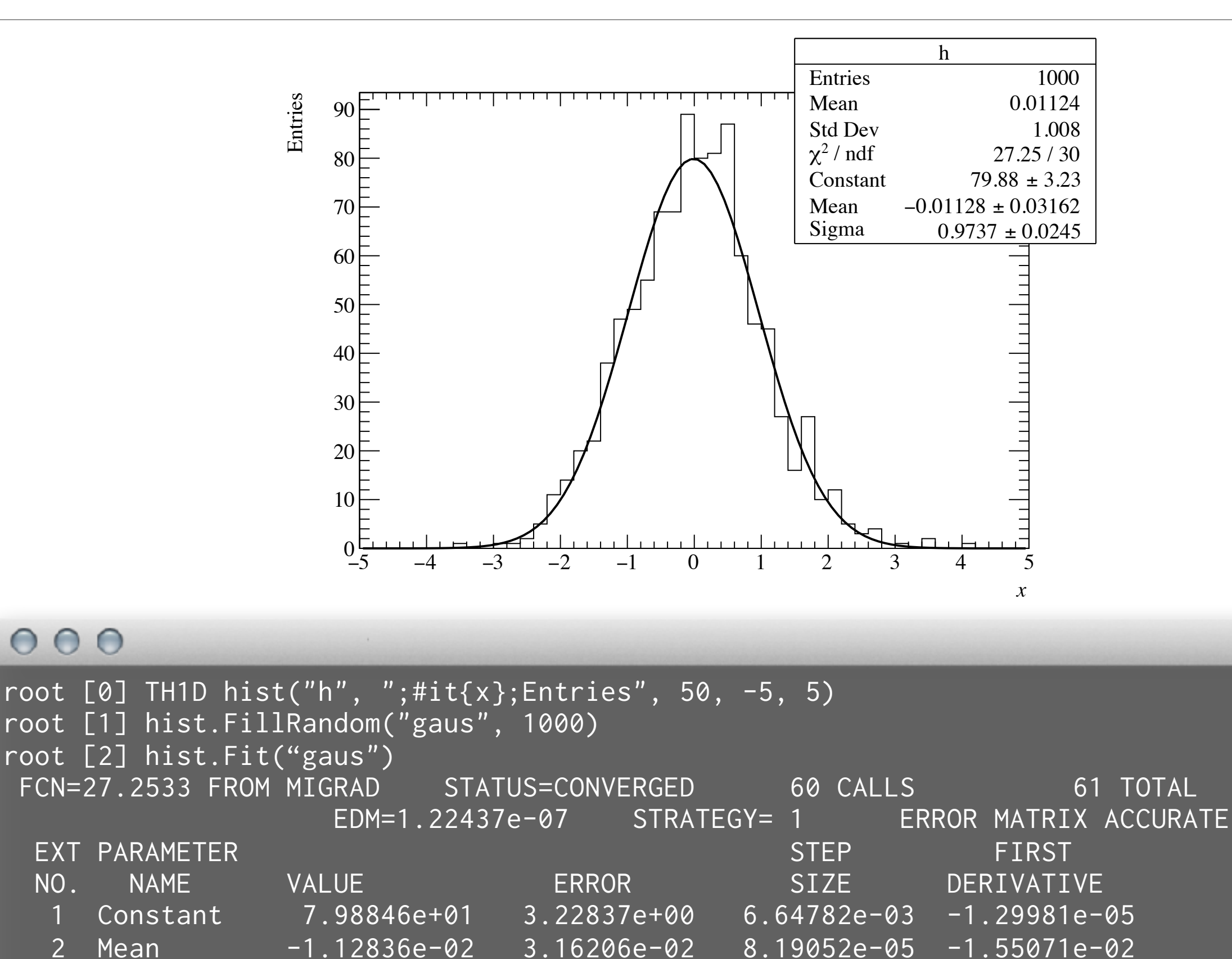

3 Sigma 9.73719e-01 2.44588e-02 1.69219e-05 -7.15963e-03

*30*

⊟

詳細

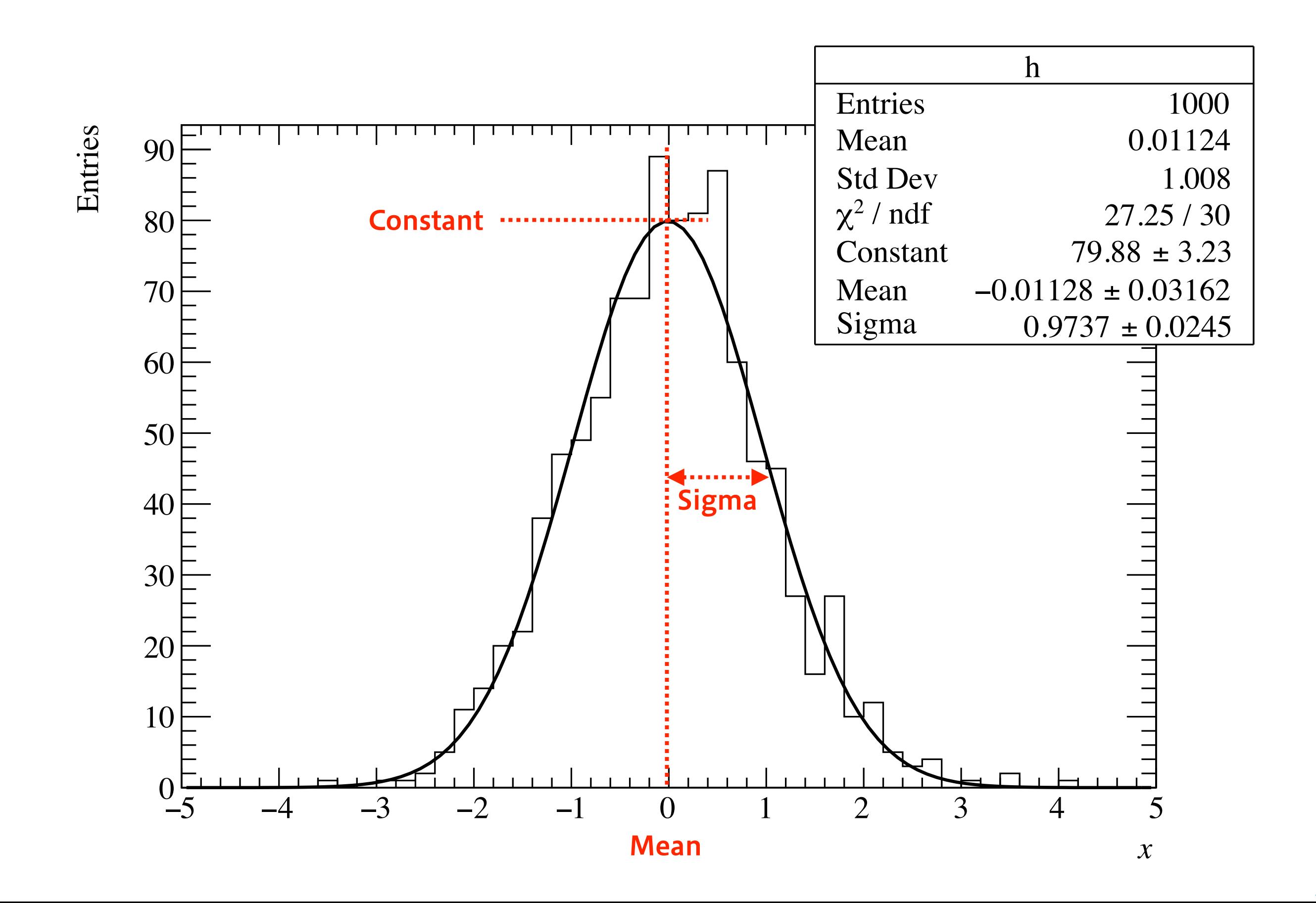

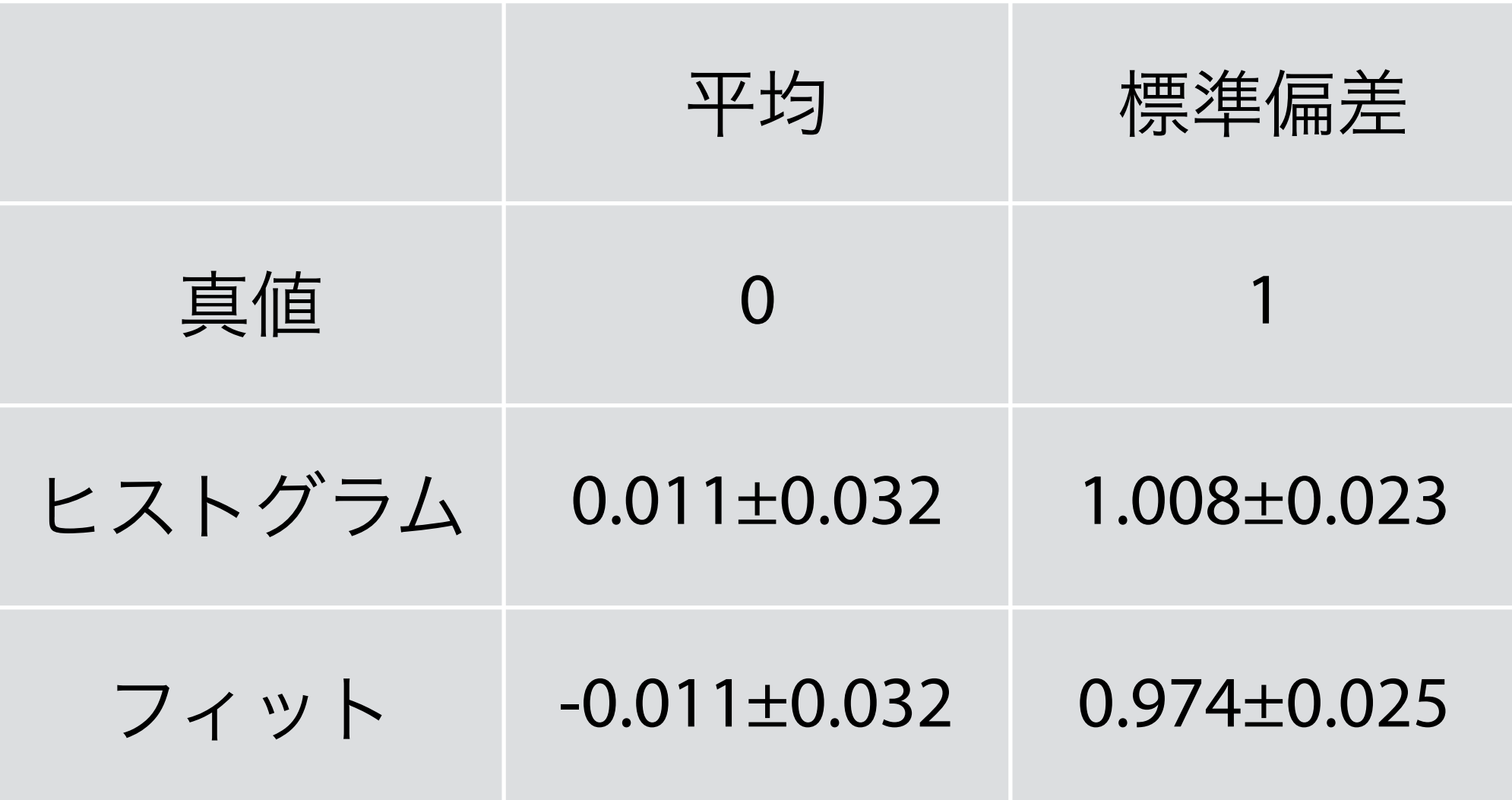

- 両者とも誤差の範囲で真値を推定できている
- 誤差の大きさは両者で同程度

### ROOT は内部で何をしているか

- 各ビンには統計誤差が存在
	- ‣ そのビンに入る標本の大きさ はポアソン分布に従う
	- ‣ N > 20 で正規分布と見なせる
	- ▶ るN = √N と近似できる

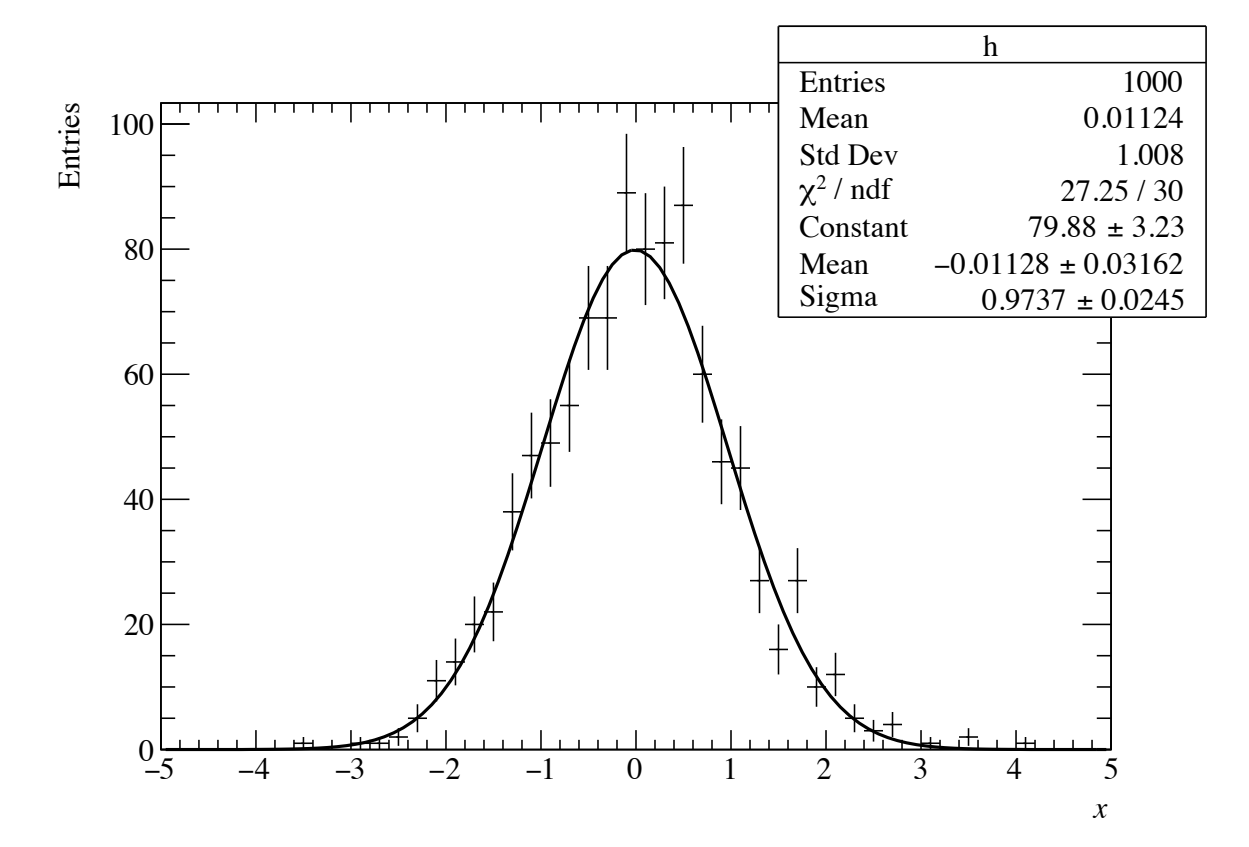

最小二乗法を用いて、カイ二乗 (χ2) を最小にするよう に、モデル関数の変数空間を探索する

$$
\chi^2 = \sum_{i=1}^N \frac{(y_i - f(x_i))^2}{\delta y_i^2}
$$

xi : ビンの中心値 yi : 各ビンの計数 f(xi) : xi におけるモデル関数の値 δyi : yi の誤差 N - 変数の数 : 自由度 ν

この値はカイ二乗分布と呼ばれる確率密度関数に従う

#### χ2 を最小にする理由

- 最も尤もらしいモデル関数は、測定されたデータ値の分 布が最も生じやすい関数のはずでる
	- ‣ 各データ点の誤差 (ばらつき) は正規分布に従うとする
	- ‣ 各データ点の値が出る確率の積が、手元の標本になる確率に なると見なす

$$
\text{Prob.} \propto \prod_{i=1}^{N} \frac{1}{\sqrt{2\pi \delta y_i^2}} \exp\left[-\frac{(y_i - f(x_i))^2}{2\delta y_i^2}\right] \propto \exp\left[-\sum_{i=1}^{N} \frac{(y_i - f(x_i))^2}{2\delta y_i^2}\right] \propto \exp(-\chi^2)
$$

**= 結局、 χ2 を最小にするのが、確率最大になる** 

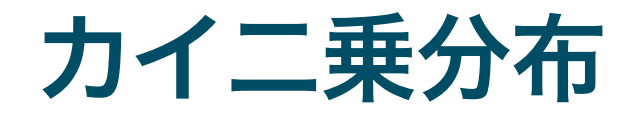

#### ■自由度 ν のカイ二乗の値は、カイ二乗分布に従う

$$
P_{\nu}(\chi^2) = \frac{(\chi^2)^{\nu/2 - 1} e^{-\chi^2/2}}{\Gamma(\nu/2)2^{\nu/2}}
$$

### カイ二乗分布と p 値

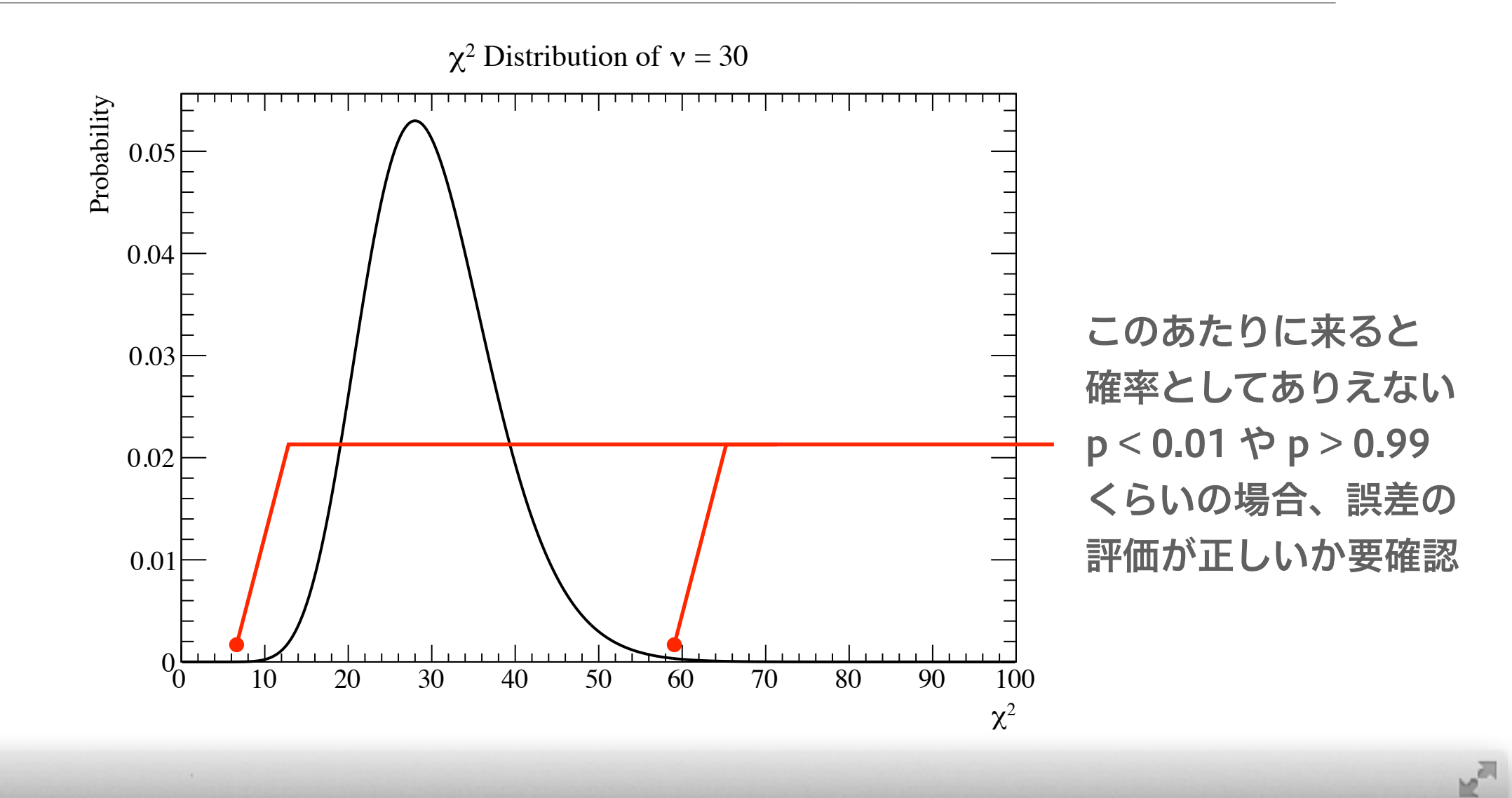

#### $000$

```
$ root 
root [0] TF1* pdf = new TF1("pdf", "ROOT::Math::chisquared_pdf(x, [0], 0)", 0,
100) 
root [1] pdf->SetTitle("#chi^{2} Distribution of #nu = 30;#chi^{2};Probability") 
root [2] pdf->SetParameter(0, 30) 
root [3] pdf->SetNpx(500) 
root [4] pdf->Draw() 
root [5] TMath::Prob(27.25, 30) 
(Double_t) 0.610115
                                  ❶ カイ二乗分布の 1 次元関数 TF1 を作る
                                  2 自由度 ν = 30 に設定
                                  ❸ TF1 の点数を増やし表示を滑らかに (本質的でない)
                                  v = 30、\chi2 = 27.25 の場合、p = 0.61
                                  4 確率の計算
```
#### モデル関数に比べてビン幅が広過ぎる場合

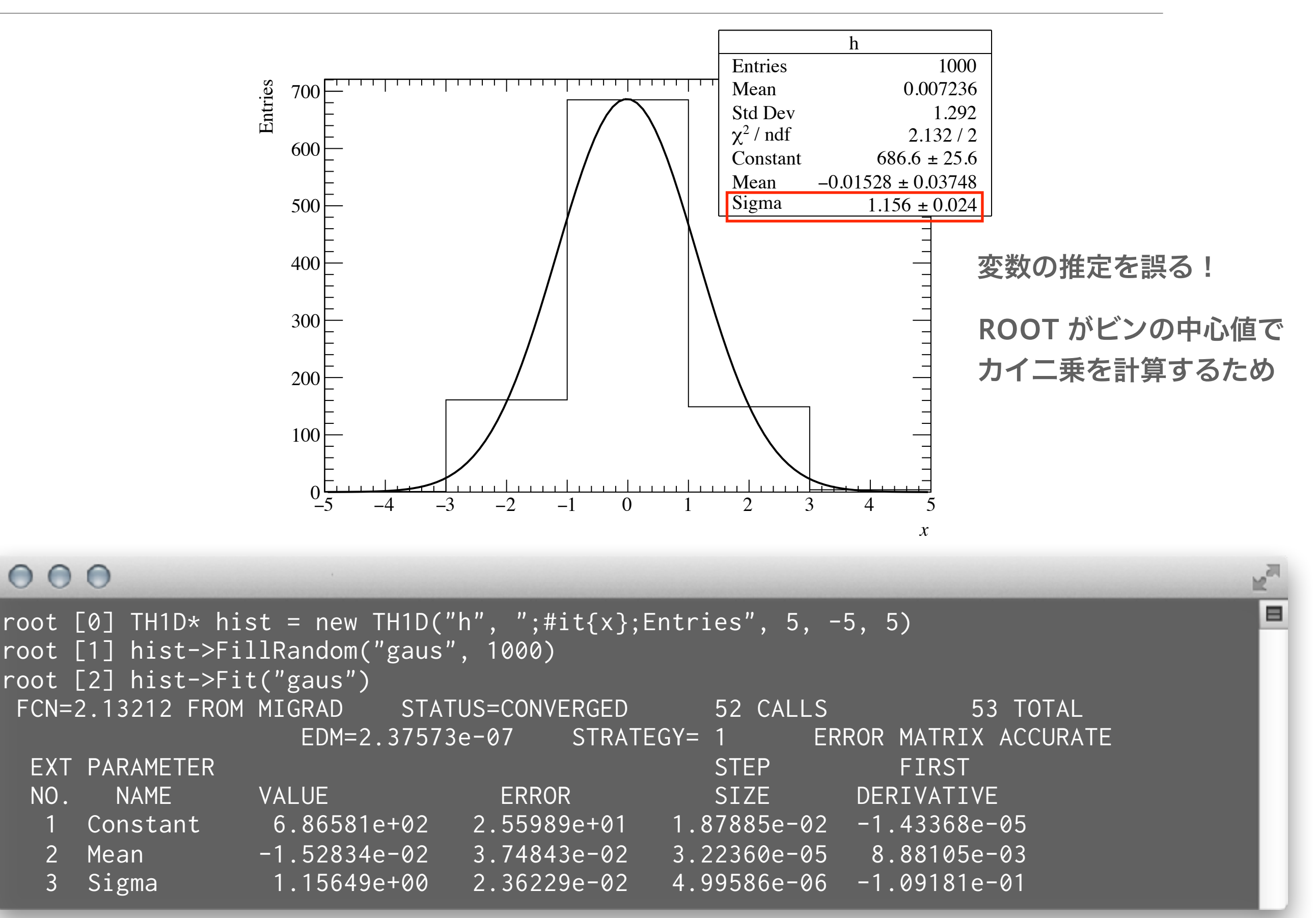

### "i" (integral) オプションを使う

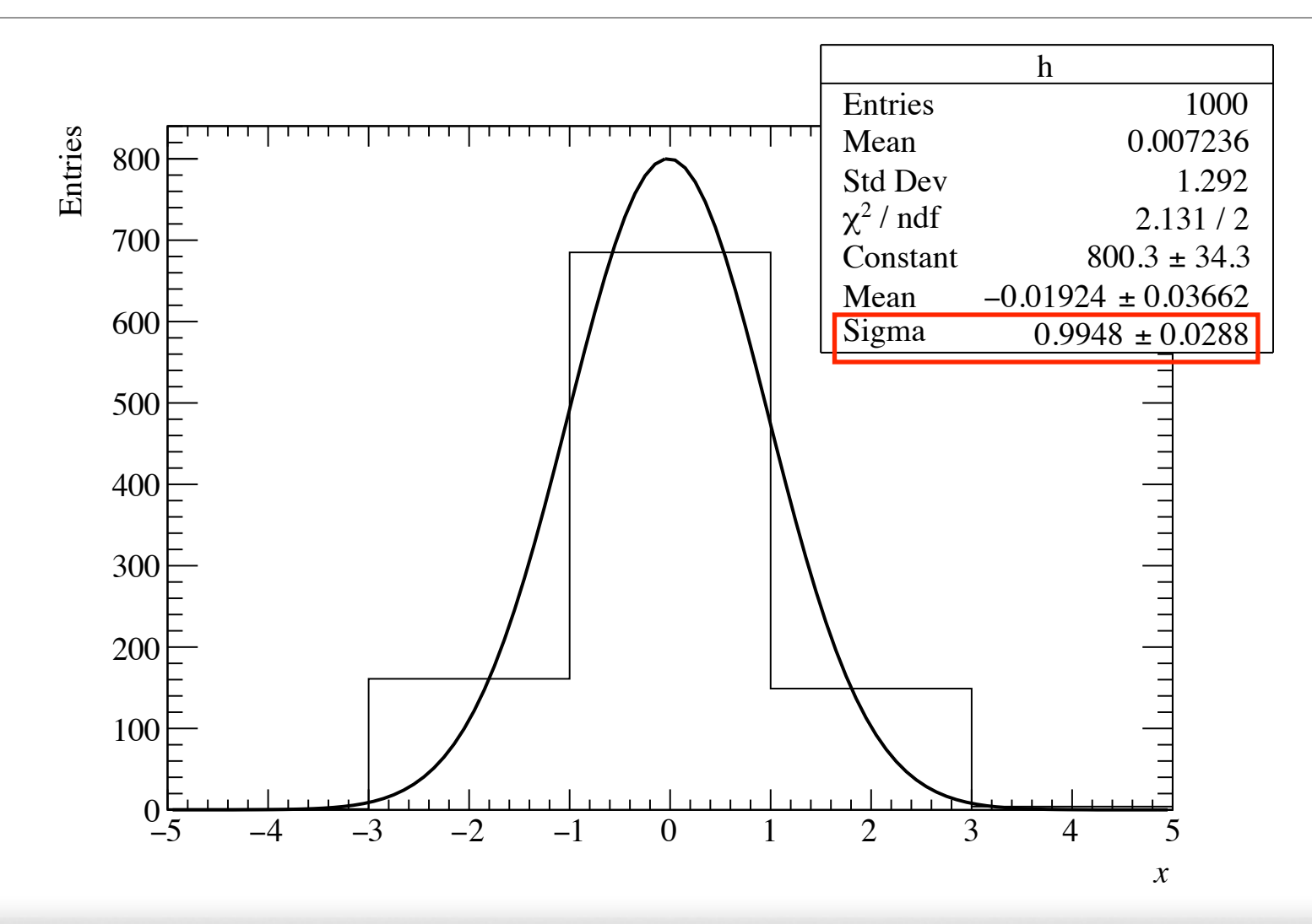

#### $000$

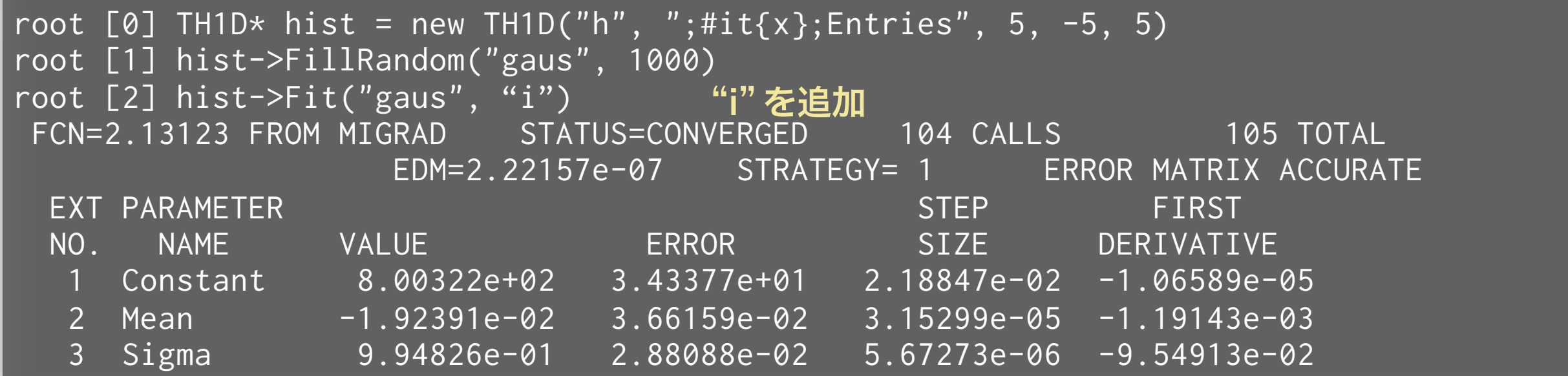

**MAT** 

⊟

# 実験室におけるデータ例

#### 正規分布でのフィット例

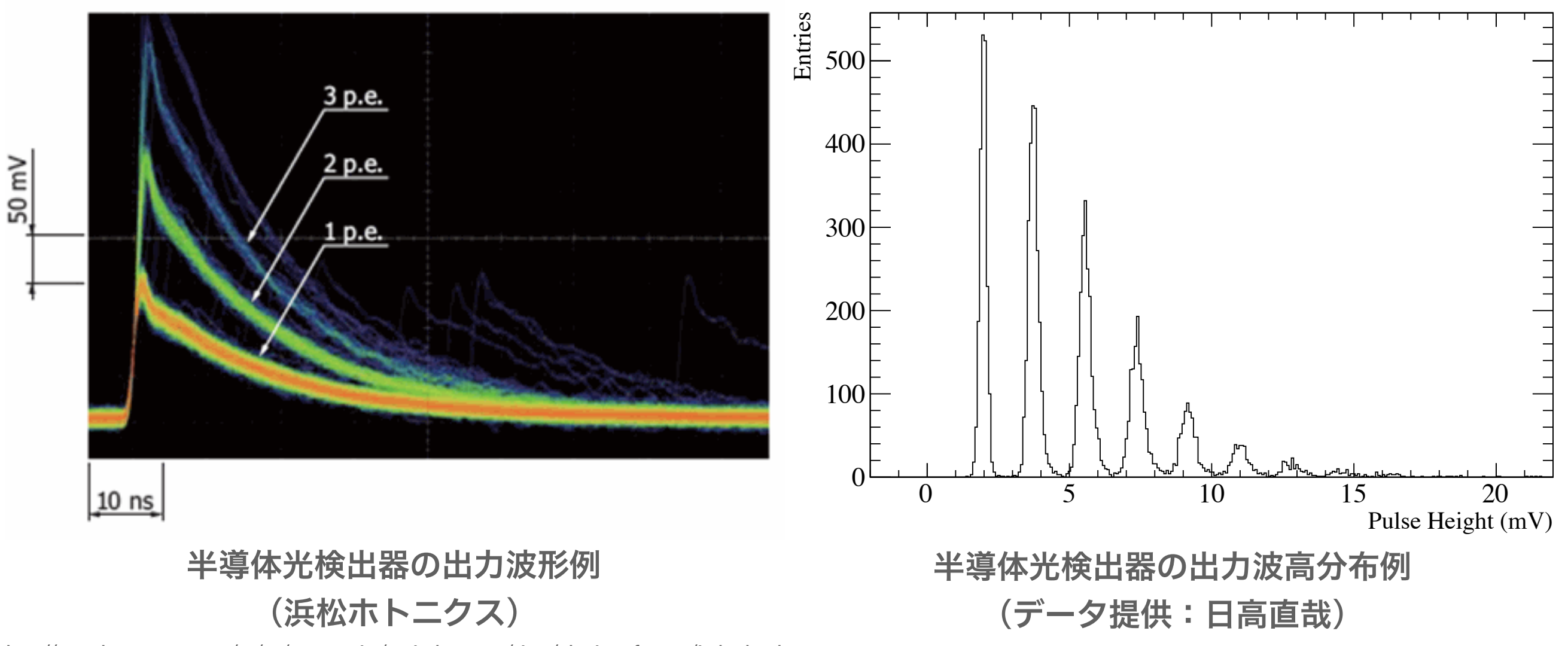

[http://www.hamamatsu.com/us/en/community/optical\\_sensors/sipm/physics\\_of\\_mppc/index.html](http://www.hamamatsu.com/us/en/community/optical_sensors/sipm/physics_of_mppc/index.html)

- 光検出器の出力電荷や波高分布は、正規分布でよく近似できる場合が多い
- 半導体光検出器の場合、光電変換された光電子数に比例して波高が綺麗に分かれる
- 光電子数分布や利得 (gain) の評価に正規分布でのフィット

#### 複数の正規分布によるフィットの例

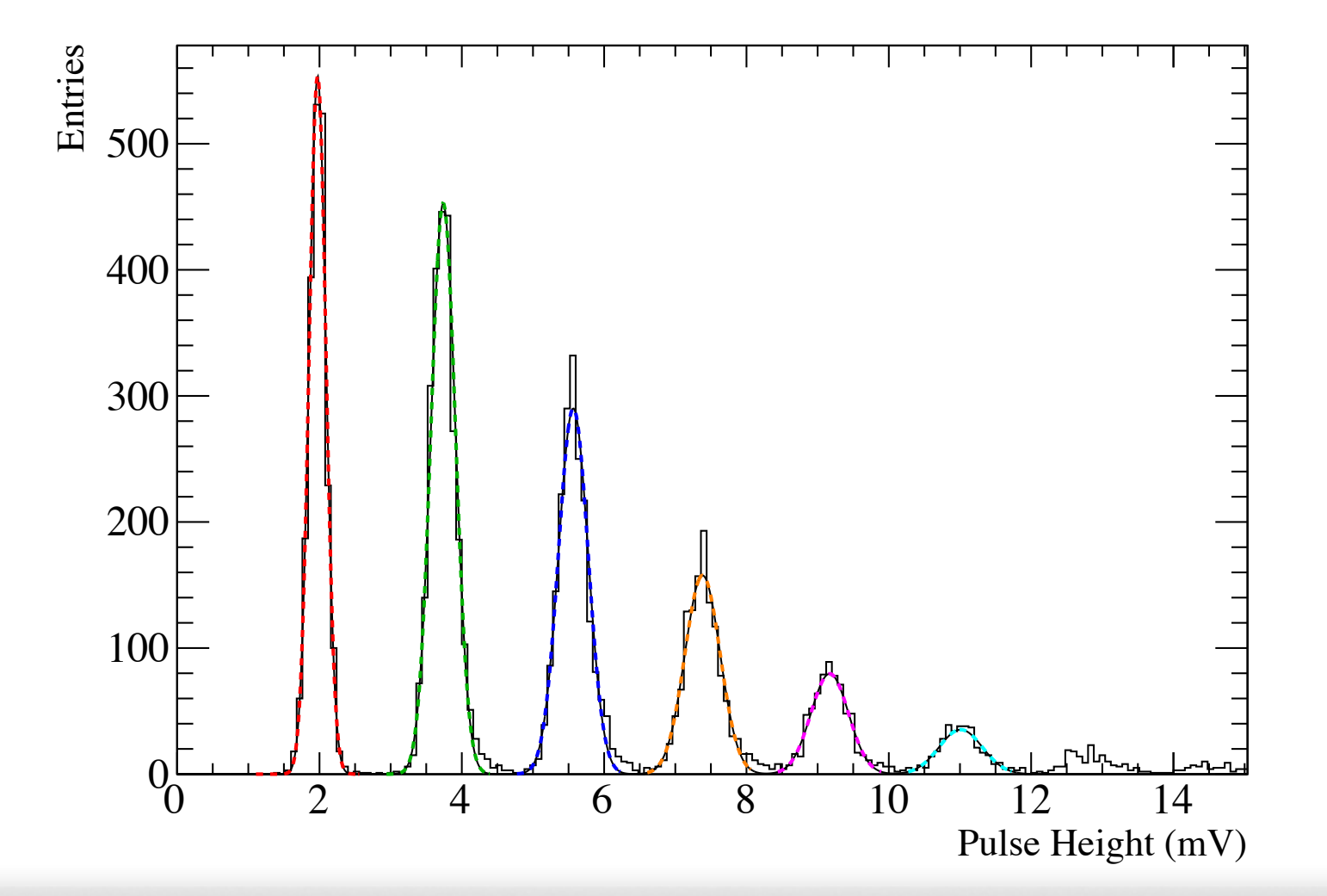

#### $000$

\$ root root [0] .x MppcFit.C hê<sup>n</sup>

⊟

### なにをやっているか

#### $000$

```
void MppcFit() { 
  TFile file("../misc/MPPC.root"); 
  gROOT->cd(); 
 TH1* h = (TH1*)file.Get("pulseheight")->Clone();
   file.Close(); 
  const Double_t kRoughHeight = 16.5 / 9.; // ~16.5 (mV) at 9 p.e.
   const Int_t kNPeaks = 6; 
  TF1* gaus[kNPeaks]; 
   std::string fit_string = ""; 
  for (Int_t i = 0; i < kNPeaks; ++i) {
    gaus[i] = new TF1(Form("g%d", i), "gaus", (i + 0.6) * kRoughHeight,
                       (i + 1.4) * kRoughHeight);
     gaus[i]->SetLineColor(i + 2); 
     gaus[i]->SetLineStyle(2); 
    if (i != \emptyset) {
      fit_string += "+";
 } 
    fit_string += Form("gaus(%d)", i * 3);
  }
```
### なにをやっているか

#### $000$

```
TF1* total = new TF1("total", fit\_string.c\_str(), 1., 17.);
   total->SetLineWidth(1); 
   total->SetLineStyle(1); 
   total->SetNpx(1000); 
  for (Int_t i = 0; i < kNPeaks; ++i) {
    h->Fit(gaus[i], i == 0 ? "R" : "R+");
    for (Int_t j = 0; j < 3; ++j) {
      Double_t p = gaus[i]->GetParameter(j);total->SetParameter(i \times 3 + j, p);
      if (j == 1) {
         total->SetParLimits(i \times 3 + j, p - 0.5, p + 0.5);
       } else if (j == 2) { 
         total->SetParLimits(i \times 3 + j, p \times 0.5, p \times 1.5);
\begin{array}{ccc} & & \rightarrow & \rightarrow & \rightarrow & \rightarrow & \end{array} h->Fit(total, "R+"); 
 } 
 } 
   h->Fit(total, "i"); 
   h->Draw(); 
   h->GetXaxis()->SetRangeUser(0, 15); 
  for (Int_t i = 0; i < kNPeaks; ++i) {
    for (Int_t j = 0; j < 3; ++j) {
      Double_t p = total->GetParameter(i * 3 + j);
       gaus[i]->SetParameter(j, p); 
 } 
     gaus[i]->Draw("l same"); 
 } }
```
### ヒストグラムとは何か

- TH1 を使った ROOT でのヒストグラムの例
- 正規分布
- カイ二乗分布と確率
- ROOT での 1 次元ヒストグラムのフィッティング

■分からなかった箇所は、各自おさらいしてください